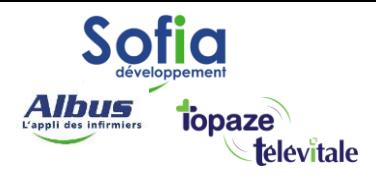

Spécialités : Toutes

## Dépasser la limite de l'affichage des factures des 60 derniers jours

Mis à jour en avril 2025

## **SOFIA DEVELOPPEMENT**

SAS au capital de 32 836 540 Euros Siège social : 6, villa Ballu 75009 Paris 852 414 689 RCS Paris

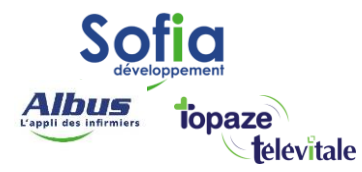

Afin de conserver un affichage rapide, lorsque vous consultez le « journal des factures », le logiciel ne vous affiche que les factures des 60 derniers jours.

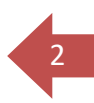

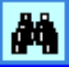

Il faut alors cliquer sur l'icône « Jumelle » **pour afficher les factures plus anciennes.** Cette icone se trouve en bas à droite des fenêtres du logiciel pour lesquelles cette limite est appliquée.

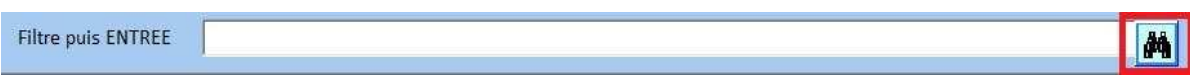

Pour étendre cette limite de 60 jours, allez dans le menu « Outils-

Options-Divers ». Changez la valeur dans la rubrique

60 Limite de la période de recherche (en jours)

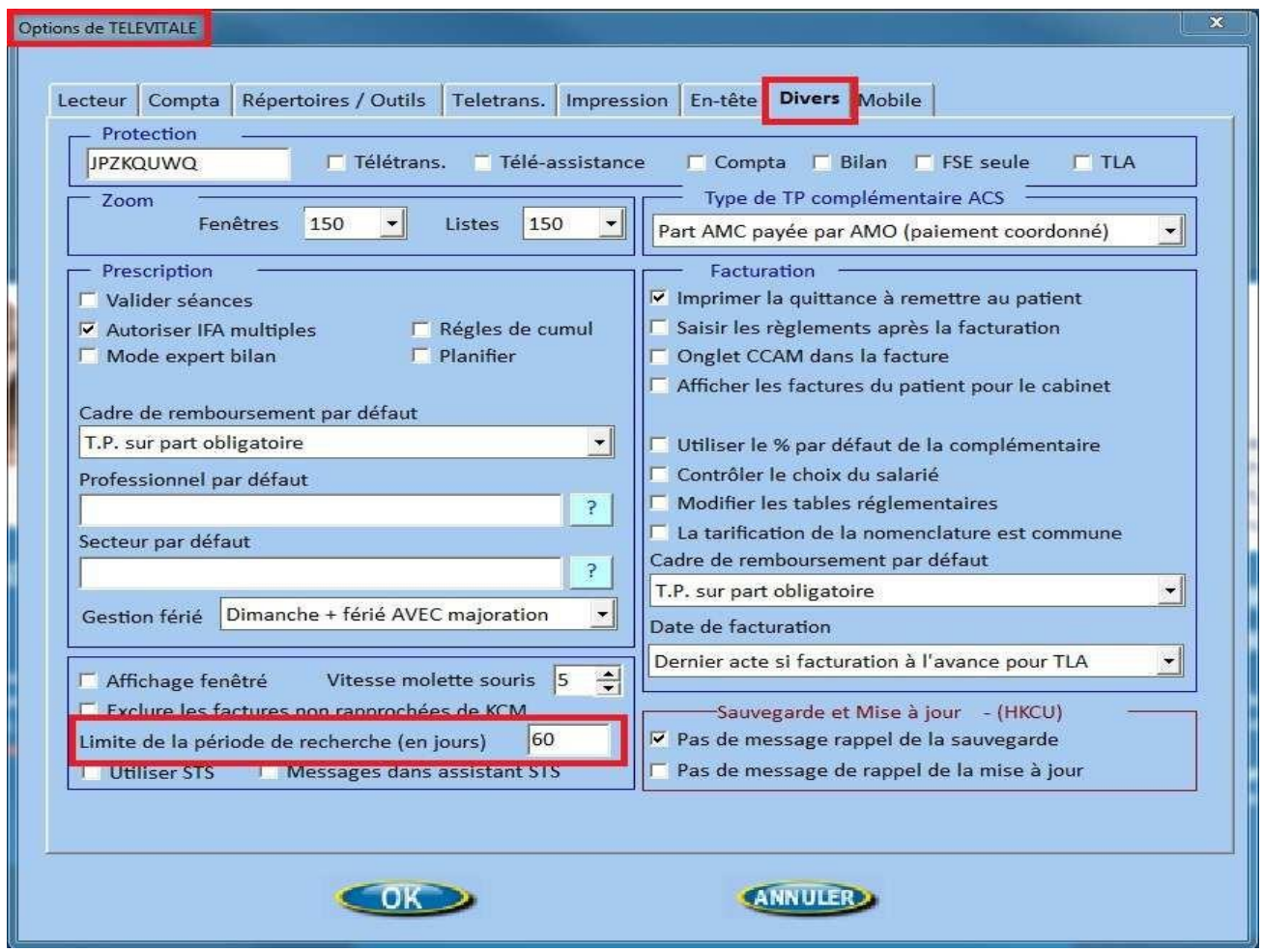

Vous pouvez choisir une valeur comprise entre 30 et 730 jours (2 ans). Cliquez que OK pour enregistrer les modifications.

> **SOFIA DEVELOPPEMENT**  SAS au capital de 32 836 540 Euros Siège social : 6, villa Ballu 75009 Paris 852 414 689 RCS Paris